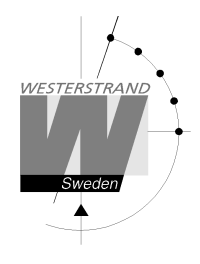

# **Sportmanualer**

**För BASIC LED190/250/300** 

**Basket, Handboll, Volleyboll, Futsal, Innebandy, Ishockey, Tennis, Badminton, Bordtennis, Inomhusfotboll, Korfboll och Minifotboll** 

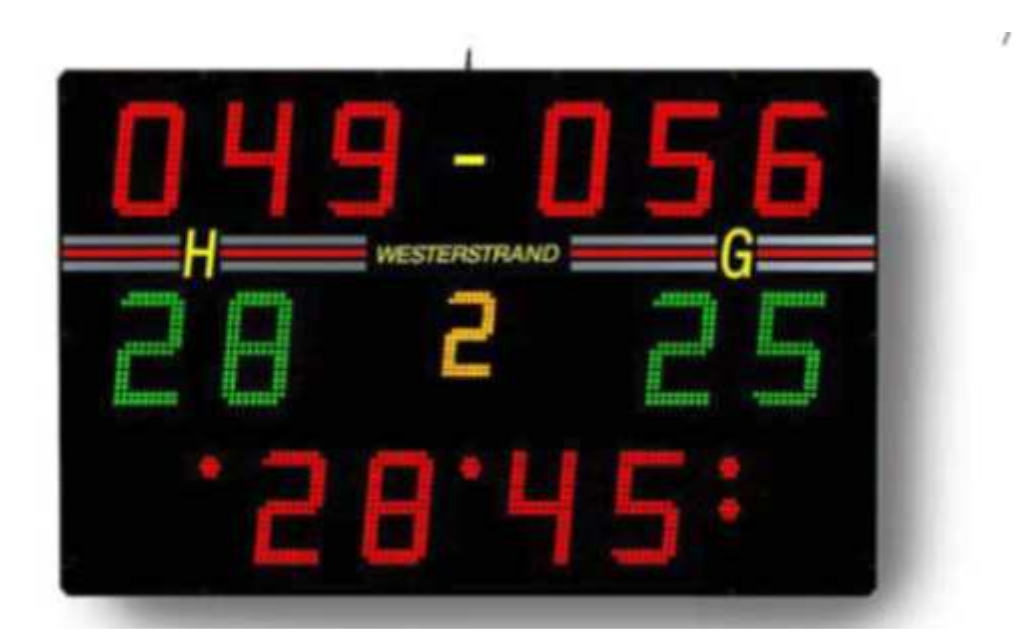

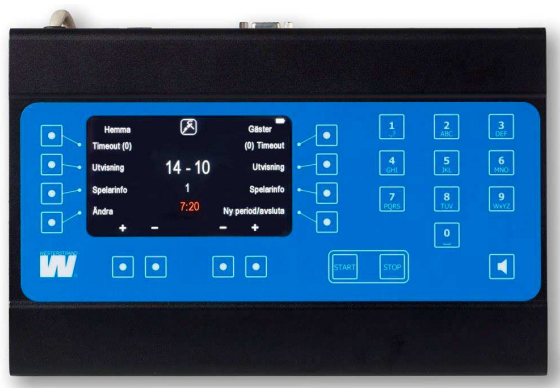

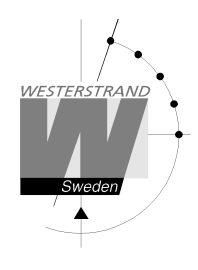

# **Generellt**

Detta dokument beskriver handhavandet av Westerstrands manöverapparat till BASIC. Det finns två varianter, en trådbunden och en som styr tavlan via radio.

Manöverapparaten har en TFT-skärm samt ett antal knappar. Vissa av knapparna har fasta funktioner, till exempel [Start] och [Stop] och sifferknapparna. De tio knapparna runt TFT-skärmen ändrar funktion beroende på vad skärmen visar. Exempelvis kan knapparna under skärmen användas till att ändra resultatet under en pågående match men också användas för att stega igenom menyer och göra val.

När manöverapparaten startas visas alla tillgängliga sporter. Om fler än 8 sporter visas kan [Nästa] väljas för att visa fler sporter. Gå vidare genom att välja en sport.

I denna manual hänvisar all text inom hakparenteser, [ ], till knappar. När exempelvis [Stop] nämns, hänvisar denna till Stop-knappen.

# **Radiomanöver**

Radiomanövern styr tavlan via radio och drivs med ett laddningsbart batteri. Den kan slås på och av med en brytare på baksidan.

Manöverapparaten har ett internt återuppladdningsbart litium-jonbatteri som laddas med den medföljande batterieliminatorn. När batteriet laddas lyser en röd LED på baksidan av manöverapparaten. När batteriet är fulladdat lyser dioden istället grönt.

Innan manöverapparaten slås på måste resultattavlan startas. Starta sedan manöverapparaten genom att ställa brytaren på baksidan i "ON"-läge. Vid uppstart visas alla tillgängliga sporter. Välj en sport för att starta den eller tryck på "Meny" för att visa/ändra inställningar.

Om resultattavlan inte är igång när manöverapparaten startar kommer felmeddelandet "Fel: Radio utom räckvidd" att visas. I detta fall, stäng av manöverapparaten, slå på spänningen till resultattavlan och slå sedan på manöverapparaten igen.

När batteriet laddas ur under en viss nivå stängs manöverapparaten av automatiskt. För att starta manövern igen måste laddaren anslutas. I vissa fall är det möjligt att starta manöverapparaten igen utan att ansluta laddaren, men den kommer då att stängas av igen efter några minuter. Om detta sker upprepade gånger i följd kan batteriet laddas ur så pass att manöverapparaten tillfälligt inte startar, även om laddaren är ansluten. Den kan då behöva laddas i upp till 30 minuter innan den startar igen. Då kan det hända att både grön och röd LED lyser samtidigt under uppladdningen.

# **Trådmanöver**

Den trådbundna manöverapparaten matas direkt från tavlan. Till skillnad från radiovarianten har den ingen brytare. För att stänga av den måste man koppla ur kabeln från uttagsdosan.

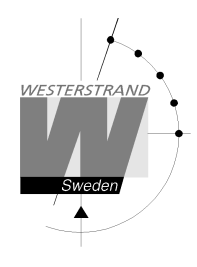

# **Menyinställningar**

Från startskärmen kan en meny för att ändra inställningar visas genom att trycka på [Meny]-knappen. Här kan en rad inställningar ändras.

#### **Ställa in vilka tavlor som används**

Om tavlor finns för att visa individuella utvisningar eller foul så måste detta ställas in i manöverapparaten. Detta är normalt inställt vid leverans. Välj knappen [Moduler] för att aktivera eller avaktivera en modul. Följande moduler finns:

- Utvisningsmodul Tavlor för att visa utvisningar
- Foulmodul Tavlor för att visa individuella fouls
- Spelarinfomodul Tavlor för att visa individuella resultat i basket och handboll. Om spelarpoäng endast skall visas i basket kan modulen inaktiveras i sportinställningarna för handboll som nås med [Meny]  $\rightarrow$  $[Sportinställningar] \rightarrow [Handboll] \rightarrow [Spelarinfomodul].$

De moduler som aktiveras avgör hur manöverapparaten fungerar, exempelvis om en spelare kan få en utvisning eller om bara lagutvisningar kan anges. Detta är normalt inställt vid leverans.

Ett val för typ av system finns också. De två val som finns är [Basic LED190/250] och [Basic LED300]. Detta är normalt inställt vid leverans och bör ej ändras.

# **Välja språk**

För att ändra språk, tryck på [Välj språk] och sedan på det språk som skall användas.

# **Knappljud**

Normalt piper manöverapparaten när en knapp trycks ner. Detta kan slås av och på med knappen [Knappljud]. Intill knapptexten visas "På" om ljudet är på och "Av" om ljudet är av.

#### **Ändra ljusstyrka för manöverapparatens display**

Displayens ljusstyrka kan ställas in genom att välja [Skärmens ljusstyrka]. Ljusstyrkan kan anges från 5-95%. Tryck på [Ok] för att acceptera eller [Avbryt] för att gå tillbaka utan att ändra.

#### **Segmenttest**

För att testa att tavlorna fungerar kan man aktivera segmenttest. Välj först [Segmenttest]. Tryck sedan [På] för att starta testet och [Av] för att avsluta det. Under testet kommer alla siffror på tavlan att räkna upp från 0-9 och sen börja om igen. Testet måste avslutas med [Av] innan tavlan kan användas normalt igen.

#### **Sportinställningar**

En rad inställningar för varje sport kan ändras permanent genom att välja [Sportinställningar] och sedan välja sport. Välj sedan den inställning som skall ändras. De ändringar som görs kommer att sparas och finnas kvar även efter att manöverapparaten startats om. För att tillfälligt ändra en inställning, starta först en match och gå in i sportinställningar i matchmenyn. Inställningen kommer då bara att finnas kvar tills matchen avslutas.

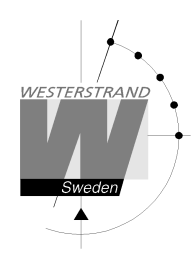

### **Realtid**

Tryck på knappen [Realtid] för att ändra inställningarna för visning av realtid. Följande val finns:

- Ställ in realtid: Tryck för att ställa in realtiden
- Visa: Tryck för att visa realtiden på tavlan
- Göm: Döljer realtiden
- Automatisk visning på: Gör så att realtiden automatiskt visas på tavlan efter 8 sekunder när manöverapparaten kopplats ur eller stängts av.
- Automatisk visning av: Inaktiverar den automatiska visningen av realtid.

# **Ändra tavlans ljusstyrka**

Välj [Tavlans ljusstyrka] för att ändra ljusstyrkan på resultattavlan. Siffran 50 visas alltid först oavsett vilken ljusstyrka tavlan har då manöverapparaten inte kan läsa av ljusstyrkan från tavlan. Ljusstyrkan kan anges från 1- 99. Tryck på [Ok] för att acceptera eller [Avbryt] för att gå tillbaka utan att ändra.

#### **Version**

För att se vilken programvaruversion som finns i manöverapparaten, välj [Version]. Denna information är bra att ha när man kontaktar Westerstrand angående eventuella frågor eller problem.

#### **Radioaddress (Endast radio-variant)**

När fler än en manöver används måste dessa ha olika radio-ID:n. Detta ställs in genom att välja [Radioadress]. Fem olika ID:n kan väljas. Aktivera eller avaktivera ett ID genom att trycka på motsvarande numerisk knapp.

Exempel:

Radiomanövern skall skicka data till tavlor med ID1 och ID2 men visar "12345". Avaktivera de ID:n som inte skall användas genom att trycka på sifferknapparna 3, 4 och 5. Nu kommer endast 1 och 2 visas på skärmen.

Se manualen för tavlan för mer information om ID-sättning.

#### **Batteriinformation (Endast radio-variant)**

Detaljerad information om batteriets status kan fås genom att välja [Batteriinformation].

#### **Avancerade inställningar**

Avancerade inställningar är lösenordskyddade inställningar som endast kan kommas åt av Westerstrands representanter.

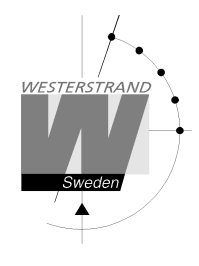

# **Gemensamt för alla sporter**

#### **Ange lagnamn**

Om en tavla finns för att visa lagnamn kan dessa matas in med hjälp av manöverapparaten när en sport är startad. För att ange lagnamn, stoppa först klockan och välj sedan [Ändra] följt av [Lagnamn]. Om några lagnamn redan är inmatade kommer de att visas. Välj lag med [Hemma]- eller [Gäster]-knapparna. Lagnamnet kan nu matas in med siffertangenterna på samma sätt som på en mobiltelefon. Exempelvis, för att skriva ett "H", tryck på [4] två gånger. För att radera bokstäver, tryck på "Radera". Spara genom att trycka på [Ok] eller gå tillbaka utan att spara genom att trycka på [Avbryt].

Observera att de lagnamn som visas i manöverapparatens skärm fortfarande kommer att vara "Hemma" och "Gäster".

När en ny match startas kommer lagnamnen att stå kvar på tavlan. Om sporten avslutas helt kommer lagnamnen att försvinna.

#### **Sportinställningar**

När en match är startad kan man tillfälligt ändra inställningar så som periodtid, längd på timeout, skottklockans tider etc. Detta görs genom att välja [Ny Period/Avsluta] följt av [Sportinställningar]. När en inställning har ändrats måste matchen startas om. Inställningarna finns kvar när nya matcher startas men återställs när sporten avslutas helt och manöverapparaten går tillbaka till startmenyn.

#### **Reklamfunktion**

Om en LED-skärm används, finns en reklamfunktion tillgänglig. Denna används för att tillfälligt gömma videofönstret så att reklamvideor kan visas. Detta görs genom att stoppa tiden, välja "Ny Period/Avsluta" och sedan "Reklam". Bekräfta med [Ok]. När videofönstret är dolt kan klockan fortfarande startas och stoppas, vilket gör att pausnedräkning fortfarande kan visas på övriga resultattavlor.

#### **Övriga inställningar**

För att ändra ljusstyrkan på tavlan eller manöverapparatens skärm, ställa in realtid eller ställa in knappljud, välj [Ny period/Avsluta] följt av [Inställningar]. Tryck på respektive inställning för att ändra den.

#### **Manuell signal**

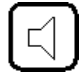

För att starta matchsirenen manuellt, tryck på knappen med siren-symbolen.

#### **Vad händer vid strömavbrott?**

Manöverapparaten sparar kontinuerligt all information i ett internt minne. Då den stängs av stoppas klockan och all information kan återställas vid uppstart. När manöverapparaten slås på visas frågan "Återställa data?". Tryck [Ja] för att återställa. Tavlan kommer automatiskt att uppdateras.

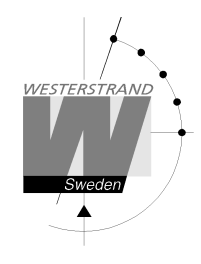

# **Ändra spelarnummer**

Om utvisningsmoduler finns kan spelarnummer läggas till eller ändras. Tryck på Ändra-knappen följt av Spelarnummer för att ändra spelarnummer. Välj sedan lag.

De spelarnummer som redan har matats in visas till vänster på skärmen. Välj det spelarnummer som skall ändras och tryck Ok. Mata sedan in det nya spelarnumret. Det nya spelarnumret får inte redan vara upptaget. För att lägga till ett nytt spelarnummer, tryck på Ny och ange sedan spelarnumret följt av Ok. Poäng och foul kommer att följa med till det nya spelarnumret. Max 16 spelarnummer kan anges.

# **Ny period**

För att manuellt starta en ny period, välj [Ny Period/avsluta] och sedan [Ny period]. Manöverapparaten föreslår en periodsiffra. Tryck Ok för att acceptera eller ändra periodsiffran med hjälp av siffertangenterna följt av Ok. Frågan "Återställ tid" visas. Tryck [Ja] för att återställa tiden eller [Nej] för att ha kvar den tid klockan står på. En ny period startas.

#### **Starta ny match**

För att avsluta och starta en ny match, stoppa först klockan och välj sedan [Ny Period/avsluta] och sedan [Ny match]. Välj [Ja] när frågan "Är du säker" visas. En ny match startas. Om lagnamn har angetts kommer de stå kvar på tavlan. Eventuella inställningar som gjorts i tidigare matcher kommer att finnas kvar.

#### **Avsluta och gå tillbaka till startskärmen.**

För att helt avsluta sporten och gå tillbaka till startskärmen, välj [Ny Period/avsluta] och sedan [Avsluta match]. Välj [Ja] när frågan "Är du säker" visas. Alla tillfälliga inställningar som gjorts samt lagnamn kommer att raderas.

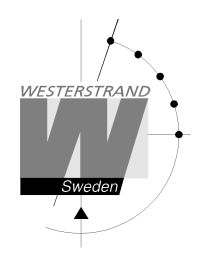

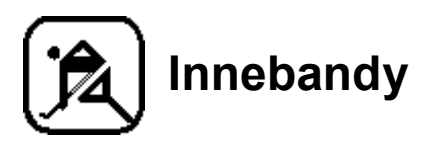

Vid uppstart av sporten måste paustid väljas. Den förvalda tiden är 10 minuter. Tryck [Ok] för att acceptera den tiden eller ange en ny tid med siffertangenterna. Om ingen automatisk pausnedräkning skall användas, välj [Ingen].

Skärmen för innebandy ser olika ut beroende på om matchen är startad eller stoppad.

Skärm då spelet är stoppat:

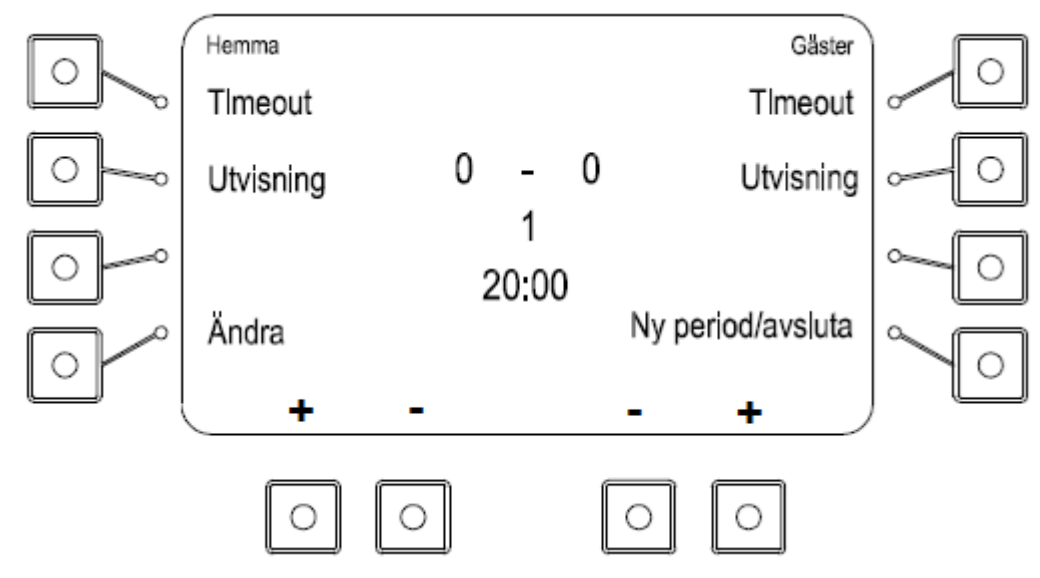

Skärm då spelet är startat:

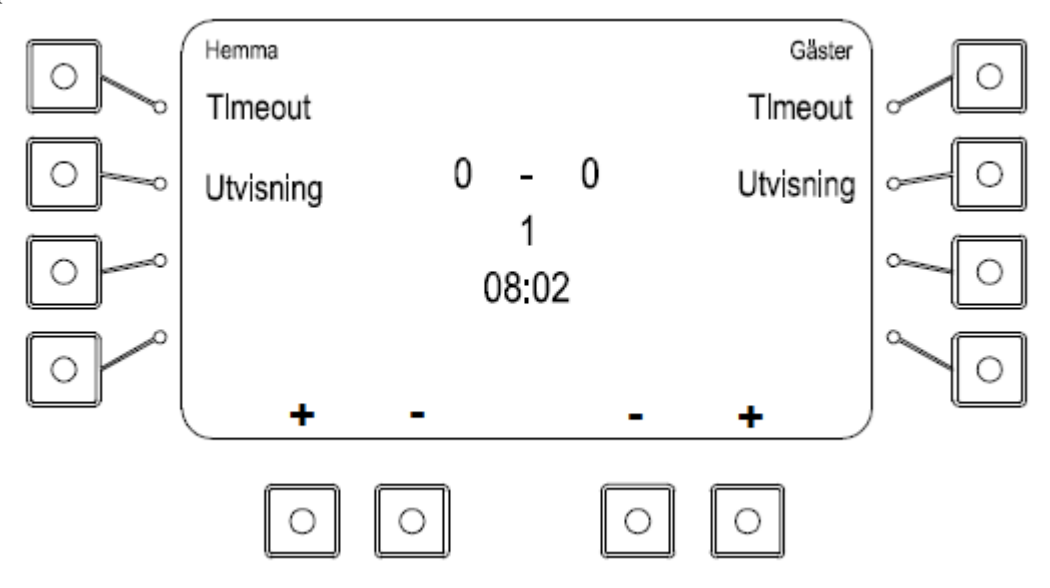

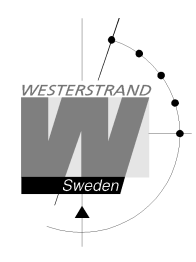

# **Resultat**

Lägg till eller ta bort poäng med knapparna [**+**] och [**–**] längst ner på skärmen.

# **Tidtagning**

Tryck på [Start] för att starta klockan och [Stop] för att stoppa den. När perioden är slut stoppas klockan automatiskt. Efter tio sekunder börjar pausnedräkningen. När nedräkningen är klar eller [Stop]-knappen trycks ner växlar manöverapparaten automatiskt till nästa halvlek.

# **Timeout**

Lägg till en timeout på 30 sekunder genom att trycka på [Timeout]-knappen. För varje timeout visas en prick vid sidan av sportikonen överst på displayen. Tryck på [Stop] för att avbryta timeouten.

#### **Lägga till utvisning – när endast matchtavla används**

Välj [Utvisning] för det aktuella laget för att starta en utvisning. Texten "Ny utvisning" visas. Förvald tid är 2 minuter men flera andra tider visas också på skärmen:

- $\bullet$  2 + 2 minuter
- $\bullet$  10 minuter
- $\bullet$  2 + 10 minuter
- 5 minuter

Tryck [Ok] för att acceptera den förvalda tiden på 2 minuter, välj en av tiderna ovan eller ange en annan tid med siffertangenterna följt av [Ok].

Tryck på Start för att starta alla inmatade utvisningar. De aktuella utvisningarna visas överst på manöverapparatens display. Upp till fem utvisningar kan matas in för varje lag men max två kan visas på displayen.

# **Lägga till utvisning – när utvisningstavlor används**

Välj [Utvisning] för det aktuella laget för att starta en utvisning. Texten "Ny utvisning" visas tillsammans med alla spelarnummer samt aktiva utvisningar. Om en spelare har mer än en utvisning visas ett "+" efter den första utvisningen.

Ange ett spelarnummer med siffertangenterna och tryck [Ok]. Förvald tid är 2 minuter men flera andra tider visas också på skärmen:

- $\bullet$  2 + 2 minuter
- $\bullet$  10 minuter
- $\bullet$  2 + 10 minuter
- $\bullet$  5 minuter

Tryck [Ok] för att acceptera den förvalda tiden på 2 minuter, välj en av tiderna ovan eller ange en annan tid med siffertangenterna följt av [Ok].

Tryck på Start för att starta alla inmatade utvisningar. De aktuella utvisningarna visas överst på manöverapparatens display. Upp till fem utvisningar kan matas in för varje lag men max två kan visas på displayen.

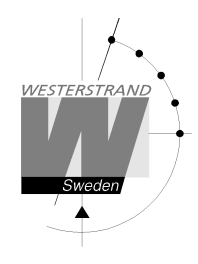

# **Ändra spelarnummer**

Tryck på Ändra-knappen följt av Spelarnummer för att ändra spelarnummer. Välj sedan lag. De spelarnummer som redan har matats in visas till vänster på skärmen. Välj det spelarnummer som skall ändras och tryck Ok. Mata sedan in det nya spelarnumret. Det nya spelarnumret får inte redan vara upptaget. För att lägga till ett nytt spelarnummer, tryck på Ny och ange sedan spelarnumret följt av Ok. Poäng och foul kommer att följa med till det nya spelarnumret. Max 12 spelarnummer kan anges.

# **Justera matchtid eller utvisningstid**

Tryck på [Ändra]-knappen och sedan på [Ändra tider] för att justera matchtid eller utvisningstider. Först visas den aktuella matchtiden. Minuter, sekunder och tiondelar ändras i tur och ordning med hjälp av sifferknapparna. Acceptera och stega fram till nästa tid med [Ok]. När matchtiden är ändrad visas eventuella utvisningar i tur och ordning tillsammans med spelarnummer. De ändras på samma sätt som matchtiden.

# **Ändra periodtid**

För att ändra periodtiden, välj [Ny Period/Avsluta] och sedan [Sportinställningar]. Tryck på [Periodtid] och ange sedan den nya periodtiden i minuter. En ny match kommer att startas. Den nya periodtiden kommer att vara kvar till dess att sporten avslutas med [Avsluta match].

#### **Ta bort utvisningar**

Tryck på [Ändra] och sedan på [Ta bort utvisningar] för att ta bort en utvisning. Utvisningarna visas en och en. Ta bort en utvisning med [Ja] eller stega förbi den med [Nej].

### **Ny period**

För att manuellt starta en ny period, välj [Ny Period/avsluta] och sedan [Ny period]. Manöverapparaten föreslår en periodsiffra. Tryck Ok för att acceptera eller ändra periodsiffran med hjälp av siffertangenterna följt av Ok. Frågan "Återställ tid" visas. Tryck [Ja] för att återställa tiden eller [Nej] för att ha kvar den tid klockan står på. En ny period startas.

#### **Starta ny match**

För att avsluta och starta en ny match, stoppa först klockan och välj sedan [Ny Period/avsluta] och sedan [Ny match]. Välj [Ja] när frågan "Är du säker" visas. En ny match startas. Om lagnamn har angetts kommer de stå kvar på tavlan. Eventuella inställningar som gjorts i tidigare matcher kommer att finnas kvar.

#### **Avsluta och gå tillbaka till startskärmen.**

För att helt avsluta sporten och gå tillbaka till startskärmen, välj [Ny Period/avsluta] och sedan [Avsluta match]. Välj [Ja] när frågan "Är du säker" visas. Alla tillfälliga inställningar som gjorts samt lagnamn kommer att raderas.